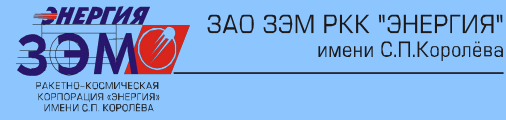

**Технологии сквозного автоматизированного проектирования и изготовления приборов нового поколения на базе современных специализированных программных продуктов.**

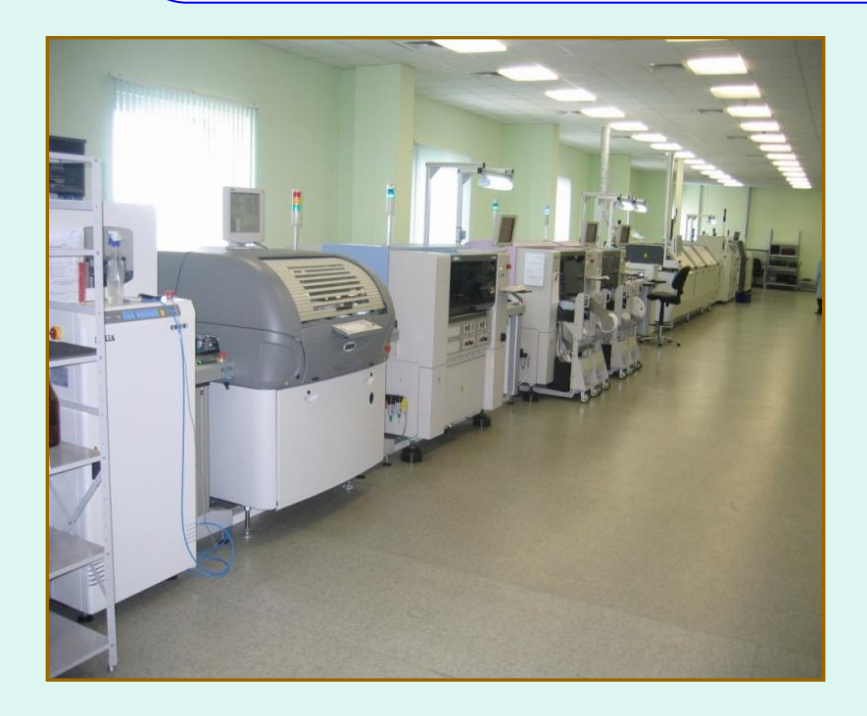

имени С.П.Королёва

*Докладчик: Зайцев Д.А.*

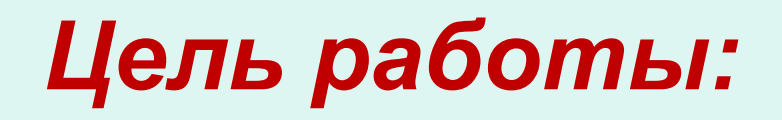

ЗАО ЗЭМ РКК "ЭНЕРГИЯ"

имени С.П.Королёва

ӘНЕРГИЯ

- разработать инструкцию по созданию управляющих программ для сборочно-монтажного оборудования, с использованием конструкторских данных, получаемых от разработчика аппаратуры с использованием IP технологий проектирования;

- разработать схему взаимодействия подразделений ЗАО «ЗЭМ» РКК «Энергия» и ГКБ при сквозном проектированииизготовлении приборов нового поколения;

- определить порядок получения требуемых конструкторских данных (получаемых в электронном виде) от разработчиков при разработки управляющих программ для оборудования поверхностного монтажа, изготовлении электронных печатных узлов.

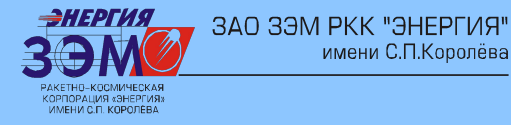

# *Существующие приборы*

имени С.П.Королёва

Сложная механика

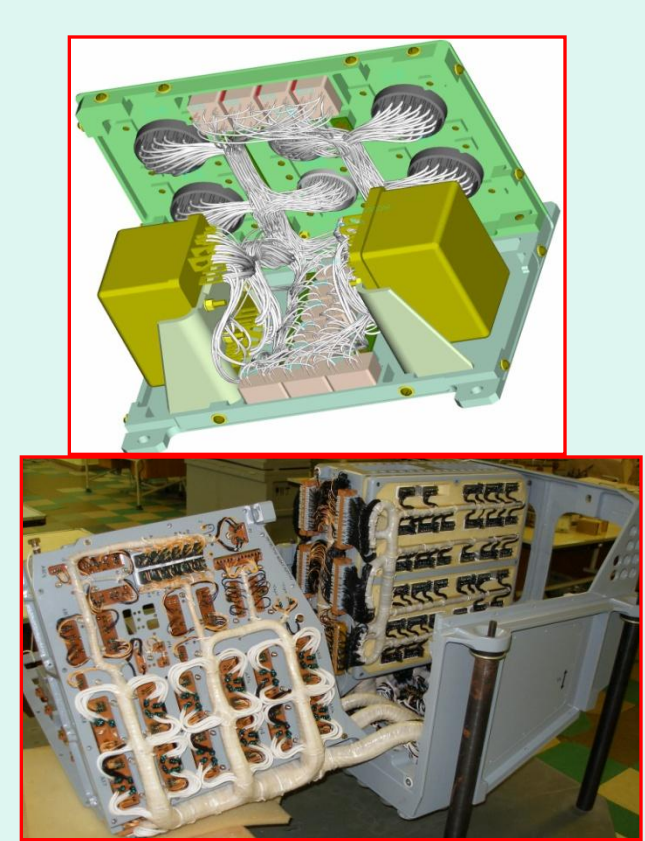

## *Новые приборы*

Использование унифицированных корпусов

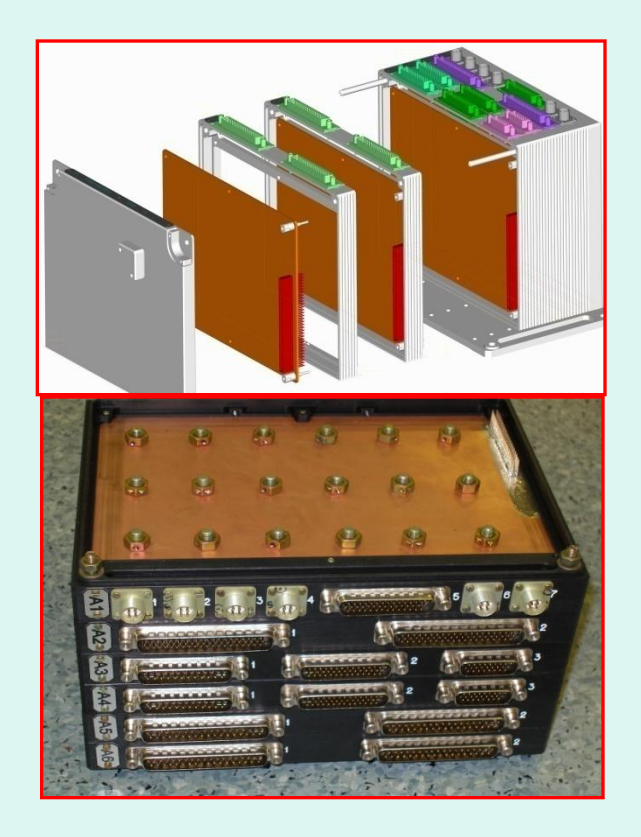

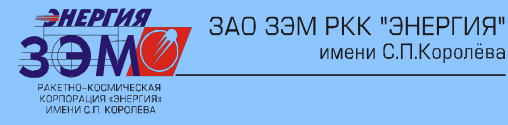

имени С.П.Королёва

# *Конструкция модулей и прибора БУБК*

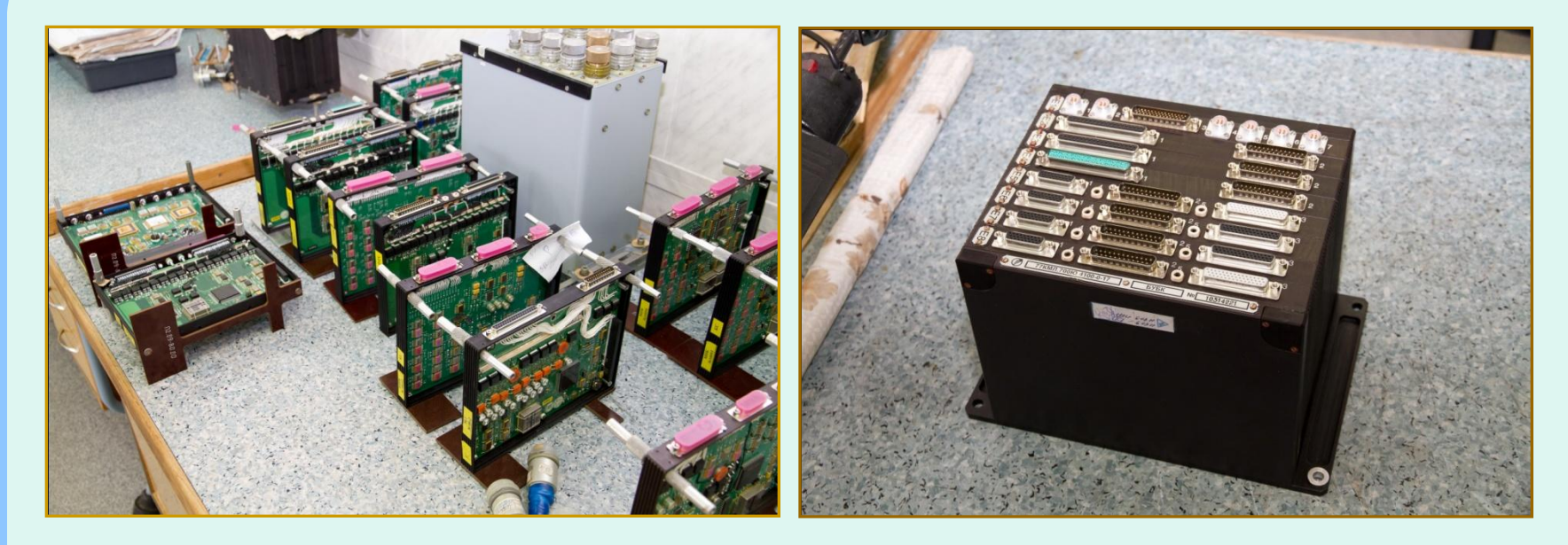

Базовый конструктив состоит из унифицированных модулей. Каждый модуль представляет собой конструктивно и схемотехнически законченное изделие. Межмодульный интерфейс выполнен без проводного монтажа и состоит только из разъемов типа РС-104 (64 контакта) исполнения Industrial, установленных на каждом печатном узле.

Новый прибор с программируемыми параметрами формируется из готовых модулей. Таким образом применение высокоинтегрированных, малогабаритных ЭРИ создает основу для унификации межприборных связей, внедрения цифровых интерфейсов построения изделий, что *требует освоения в производстве специализированных, прогрессивных технологий электромонтажа и контроля данных приборов.* 

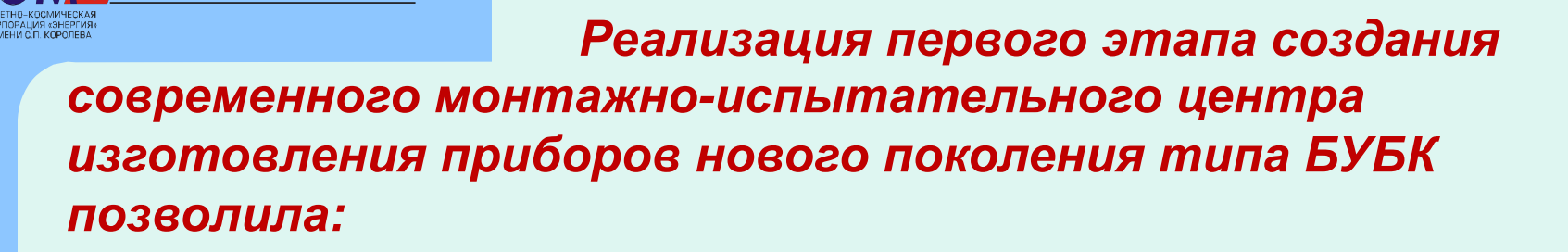

ЗАО ЗЭМ РКК "ЭНЕРГИЯ"

имени С.П.Королёва

- Изготавливать приборы нового поколения, производство которых другими способами практически невозможно.
- Модернизировать производство и внедрить передовые технологические решения изготовления приборов нового поколения, на основе современной элементной базы микроэлектроники.
- Обеспечить высокую повторяемость технологии электромонтажа электронных печатных узлов приборов типа БУБК.
- Оптимизировать технологический процесс изготовления современных приборов за счёт внедрения прогрессивных технологических решений и оборудования, обеспечить высокую повторяемость технологии электро монтажа, значительно повысить качество изготавливаемых приборов, парировать нехватку рабочих кадров.

ӘНЕРГИЯ ОРПОРАЦИЯ «ЭНЕРГИЯ<br>ИМЕНИ С.П. КОРОЛЁВА

#### ЗАО ЗЭМ РКК "ЭНЕРГИЯ" имени С.П.Королёва

#### *Схема технологического процесса поверхностного монтажа*

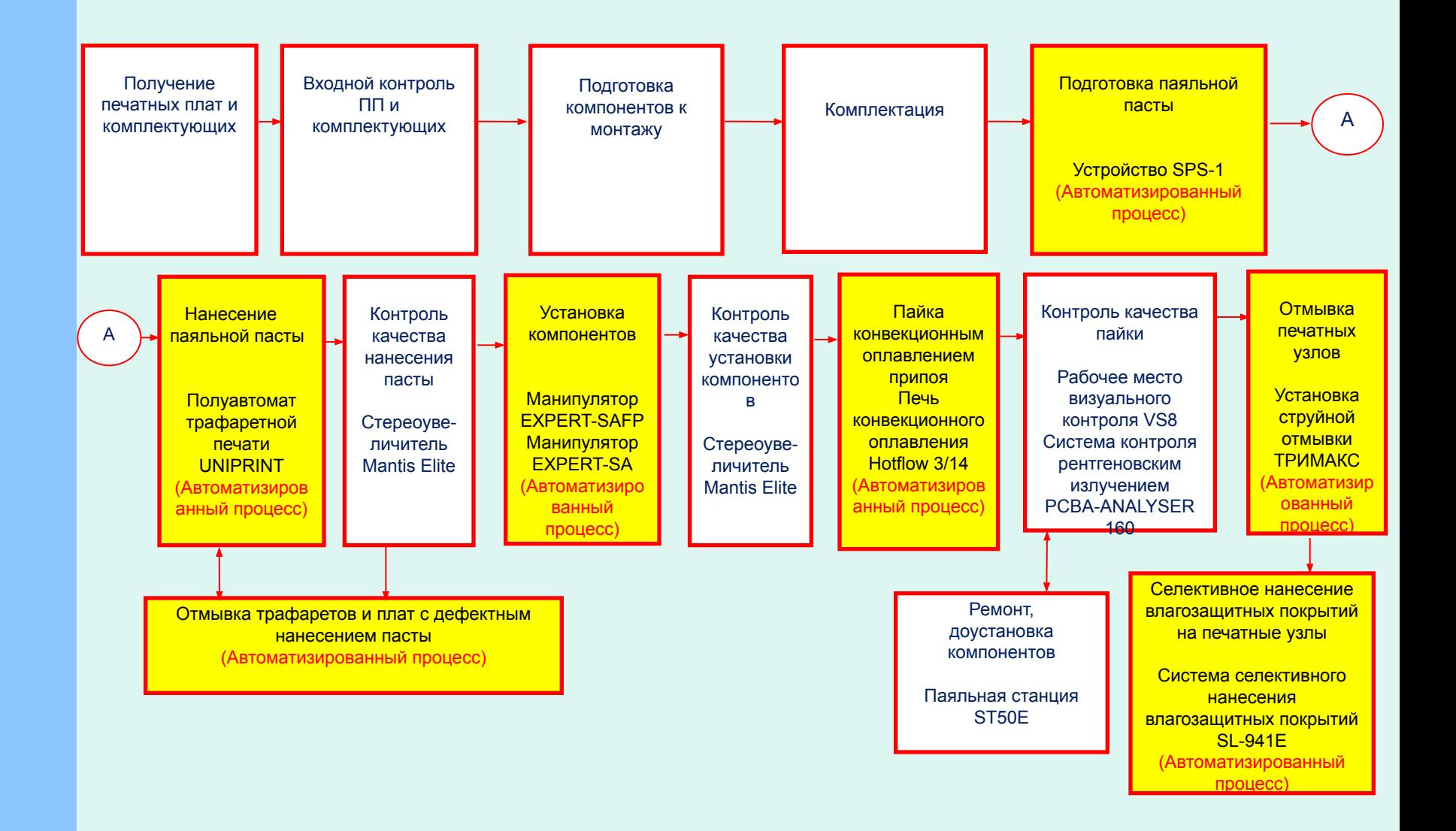

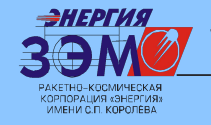

*Hotflow 3/14*

*Автоматизированное программируемое оборудование и основные операции технологии автоматизированного поверхностного монтажа* 

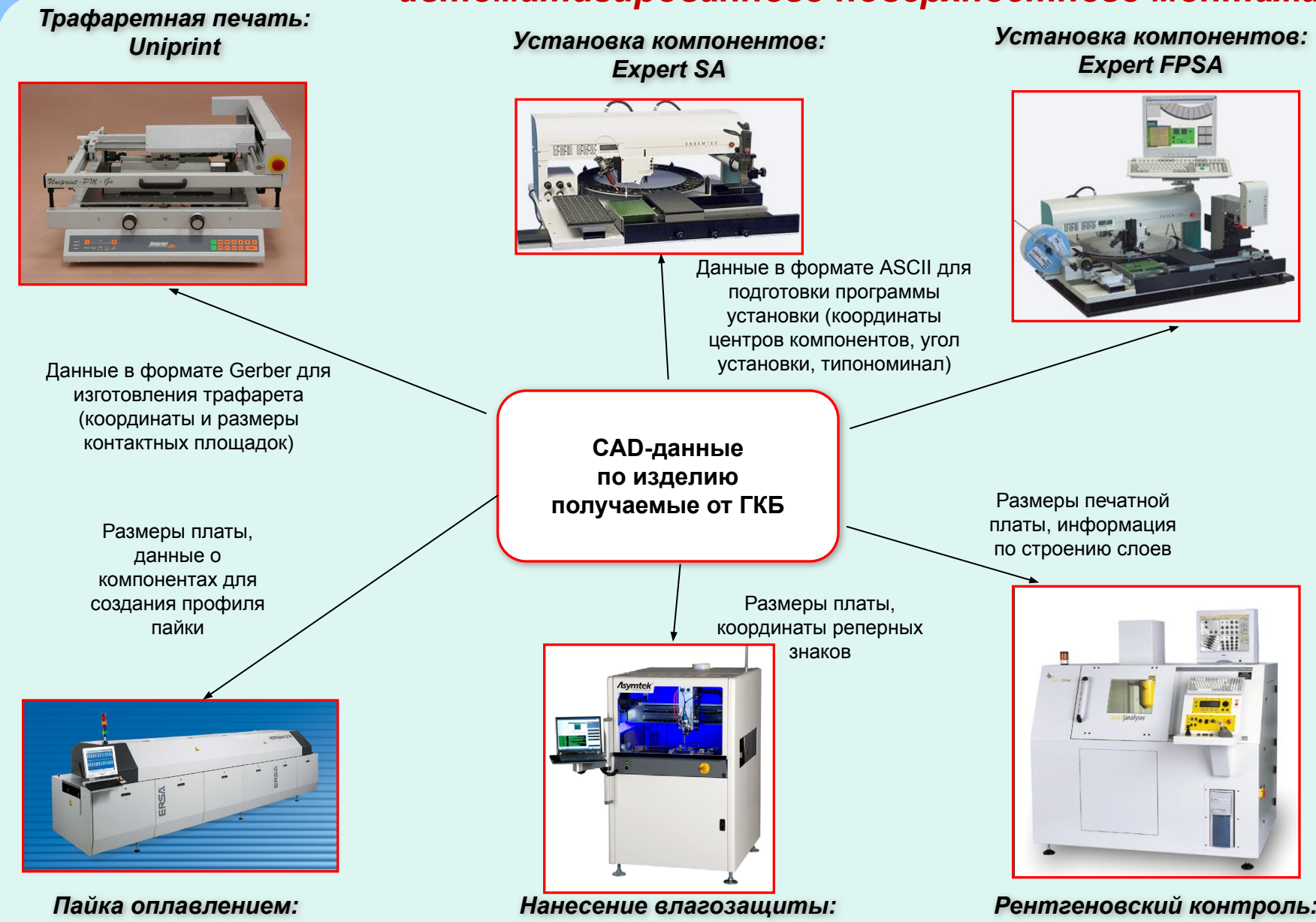

*SL941E*

*PCBA Analyser*

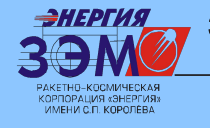

*Второй этап создания современного монтажноиспытательного центра изготовления приборов нового поколения типа БУБК*

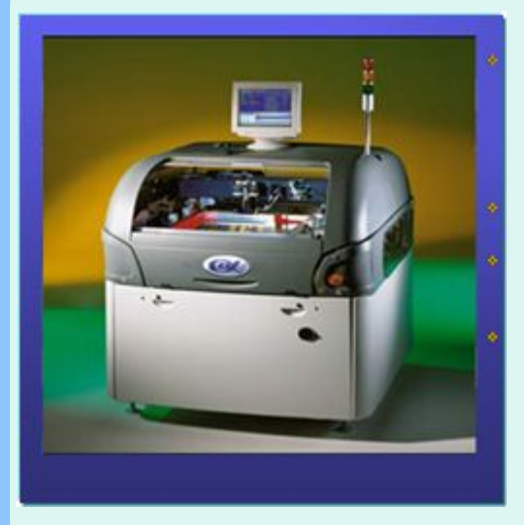

**Автоматический прецизионный принте трафаретной печати Horizon3i (Автоматизированный процесс)**

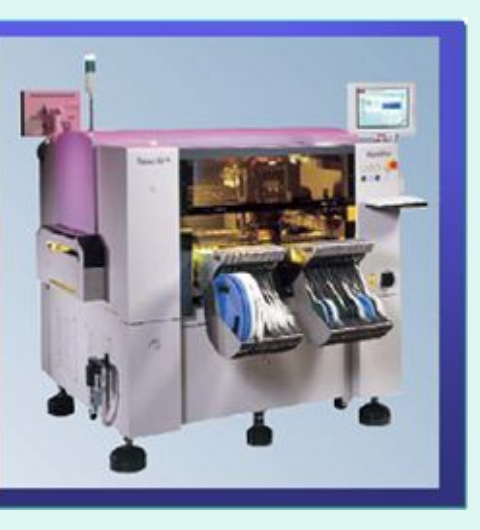

**Прецизионный автома для установки компонентов на печатные платы Opal-X(I) (Автоматизированный процесс)**

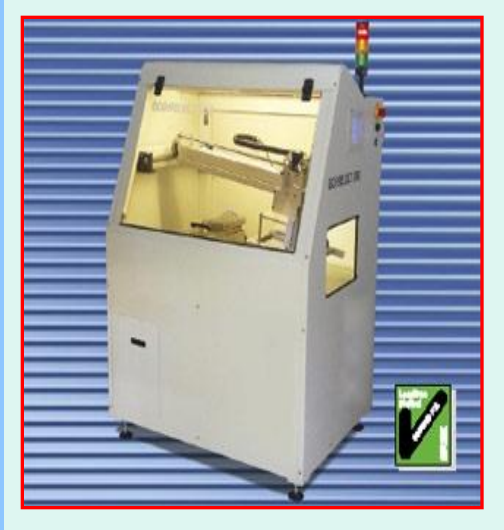

**Система селективной пайки Ecoselect 460 Селективная пайка ЭРИ, монтируемых в отверстия (Автоматизированный процесс)**

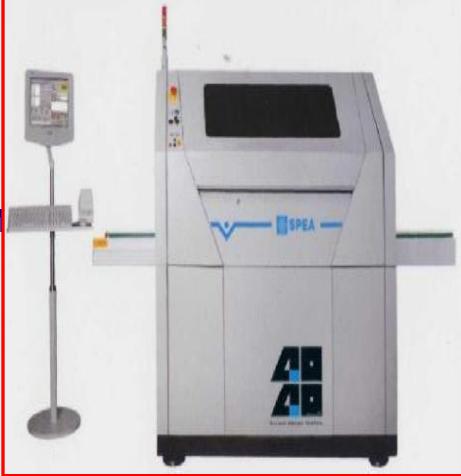

**Система электрического контроля SPEA 4040 Электрический контроль печатных плат и печатных узлов летающими пробами (Автоматизированный процесс)**

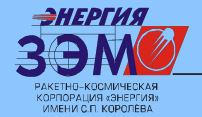

## *Схема взаимодействия ГКБ и ЗАО ЗЭМ*

*Проектное подразделение (Специализированные САПР по проектированию комплексов и систем) Разработчик принципиальных схем (САПР для проектирования – разработки схем и аппаратуры в программах* **Pcad** *и* **Altium Disigner***) Разрабатываются в электронном виде технологических параметров*  технологических параметров *Единая база данных конструкторских и*  данных конструкторских и Mde *применяемых ЭРИ Конструкторское подразделение (САПР по конструированию аппаратуры в программах* **Pcad, Altium Disigner** *и* **Pro Engineer)** применяемых *Разрабатываются в электронном виде. В форматах* **.pcb** *и* **.prt** база Единая *Согласование КД (разработка исходных данных для подготовки производства в программах* **CAM350** *и* **Altium Disigner** *в форматах*  **.pcb, .gerber , .cad ) Заказ печатных плат, разработка КД на трафареты для нанесения паяльной пасты Разработка управляющих программ для поверхностного монтажа (Специализированные программы CAD Conversion, Expert Assembly, Feeder Loading, Component Library в форматах .brd)** *Производство Регулировка и испытания (КИС)* (При реализации второго этапа развития технологий поверхностного монтажа)

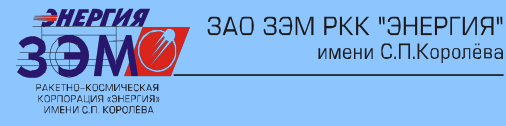

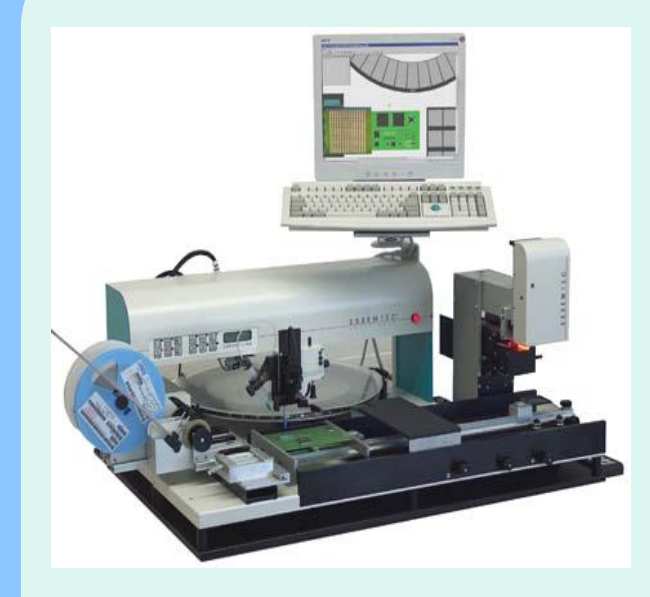

имени С.П.Королёва

#### *EXPERT-FPSA-ПОЛУАВТОМАТ УСТАНОВКИ КОМПАНЕНТОВ НА ПЕЧАТНУЮ ПЛАТУ.*

Позволяет устанавливать элементы в полуавтоматическом режиме в соответствии с разработанной технологом управляющей программы, указывая оператору положение захвата компонентов, а так же правильное положение установки его на печатную плату.

Место установки компонента определенно программой рамкой за границу которой установщик не даст поставить элемент.

Все действия оператора отражаются на мониторе, что позволяет избежать ошибок при установке.

Опция установки микросхем с малым шагом выводов на базе специальной системы из линз призм и ПЗС камеры обеспечивает требуемое совмещение выводов микросхемы с контактными площадками микросхем ACTEL.

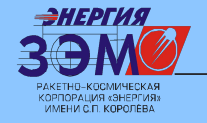

*Разработка управляющих программ с применением программного обеспечения EXPERT-FPSA*

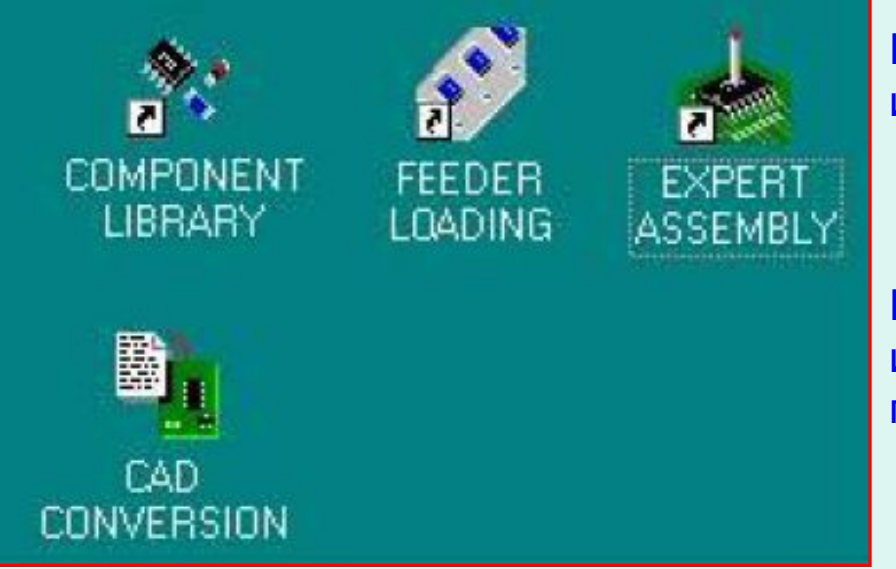

Библиотека Component Library- содержит информацию по всем типам компонентов

Библиотека Feeder Loading- содержит информацию по всем питателям/ячейкам поворотного стола

Expert Assembly- команда запуска программы установки компонентов/ дозирования паяльной пасты

CAD Conversion- программный модуль для автоматизированного преобразования данных САПР в программы EXPERT-PLACE

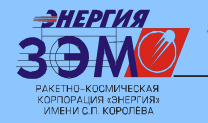

# *Библиотека компонентов-Component Library*

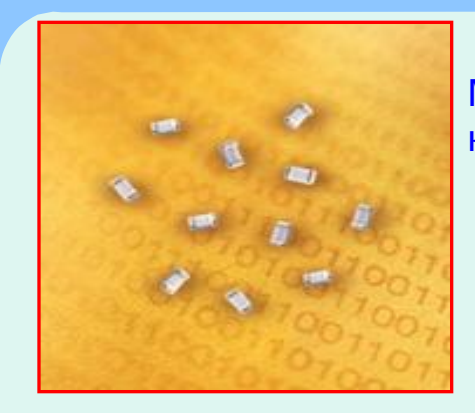

Минимальный размер компонента – (400х200 мкм)

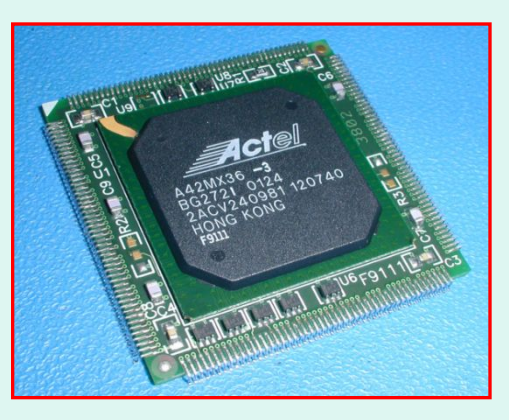

Максимальный размер компонента – 55 х 55 мм

## *Поиск уже имеющихся компонентов*

Запускаем Component Library, выбираем каталог LIB. В окне поиска указываем в соответствии с КД на модуль наименование компонента

Выбираем требуемый компонент его внешний вид автоматически отображается на экране. В случае отсутствия компонента, создаем новый

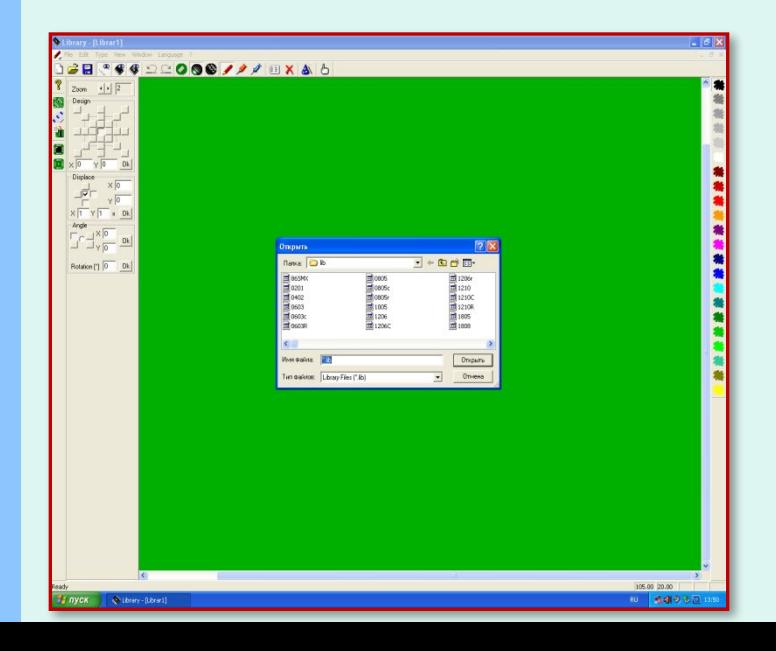

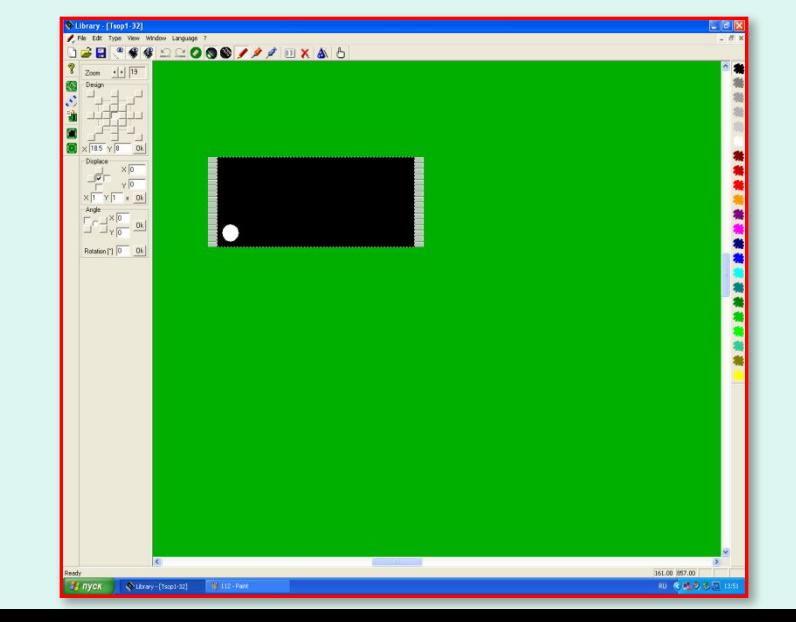

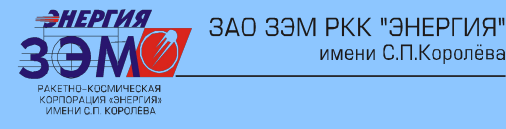

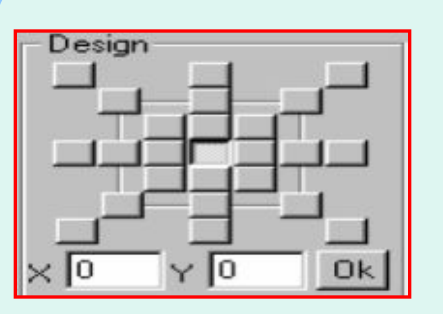

имени С.П.Королёва

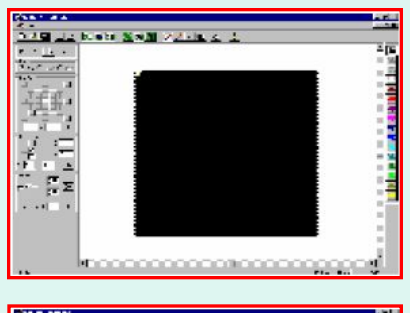

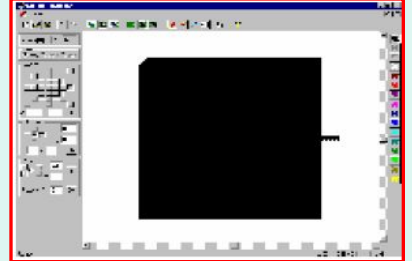

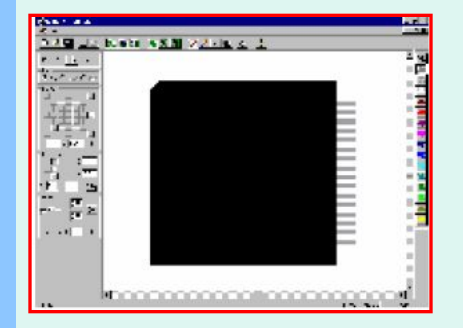

## *Разработка специальной базы данных для нового компонента:*

- открываем Component Library и активизируем уровень чертежа Component Casing

- выделяем центральный квадрат в поле Desing, задаем нулевую точку отчета координат. Вводим размеры корпуса по x и y

- компонент будет показан на экране

- создание контактных выводов. В поле Desing формируем размер контактных площадок выводов компонента. Вводим размеры вывода в поле данных х,у.

- для создания остальных выводов в поле Desing указываем требуемое количество выводов компонента. Для остальных сторон делаем те же действия.

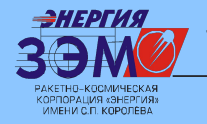

*Программирование питателей компонентов в Feeder Loading для правильной подачи их во время установки их на печатную плату*

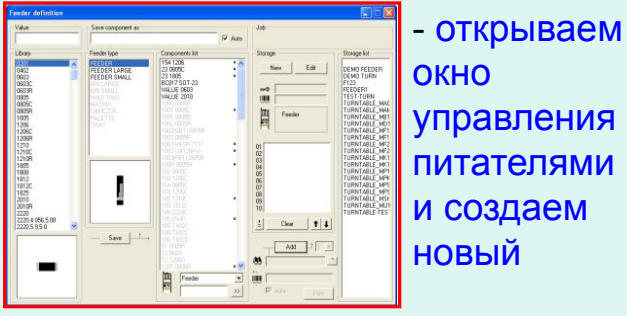

управления питателями и создаем новый

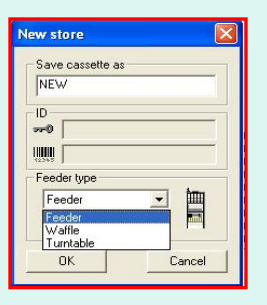

- в появившемся окне выбираем тип питателя

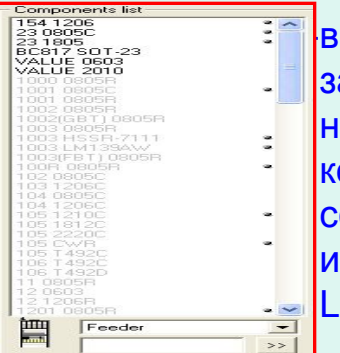

-виртуально заполняем питатель нужными нам компонентами ( в

- соответствии с КД)
- из окна Component List

- по завершению процедуры сохраняем его под именем сборки модуля

Раскладка чип-компонентов и электроизделий в питатели электромонтажником

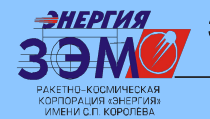

*Разработка управляющей программы (управление процессом установки компонентов на печатную плату) в CAD Conversion* 

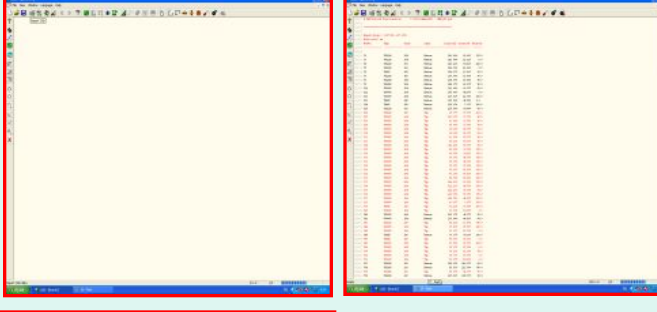

- импортируем данные из Pcad в формате .pnp в программу САD

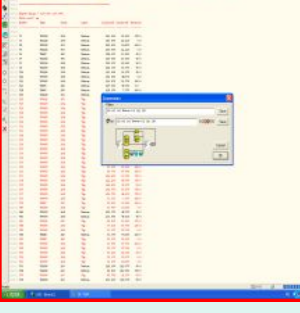

日本社会企《シラ通に対中記法:中国会力公司→本書記者

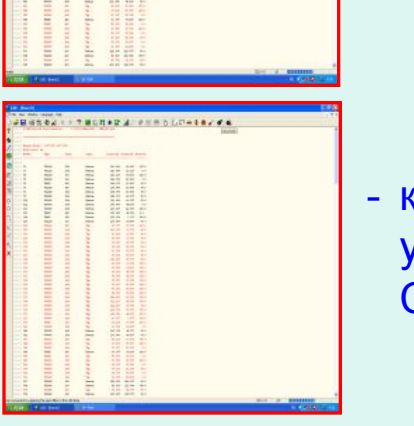

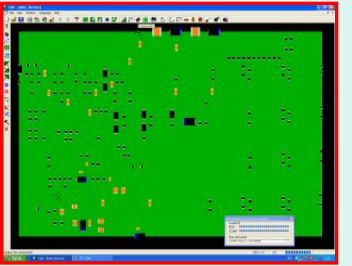

- создаем индивидуальные фильтр в котором указываем требуемые параметры ( тип корпуса; номинальный номер; координаты x,y; угол поворота относительно нулевой точки)

- конвертируем данные в требуемую форму соблюдая алгоритм и установленные правила программирования в среде CAD Conversion

- программа CAD Conversion автоматически формирует требуемую управляющую программу

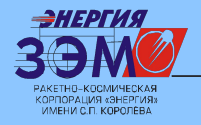

*Установка компонентов по разработанной управляющей программе на Expert- FPSA* 

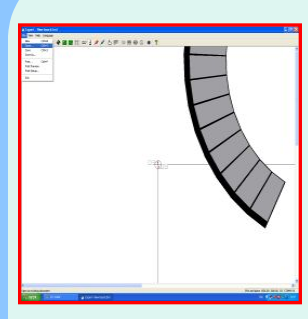

- открываем требуемую управляющую программу предварительно разработанную в CAD **Conversion** 

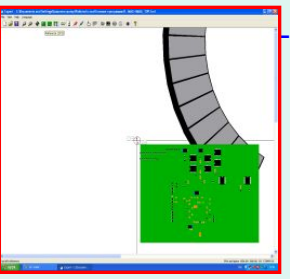

-Определяем и программируем установщик по выбранным реперным знакам

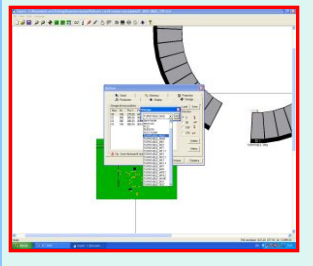

- выбираем тип питателя для конкретной печатной платы

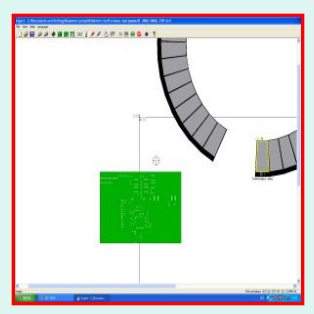

- устанавливаем компоненты на печатную плату контролируя ход и правильность установки на

мониторе Установка монтажником компонентов на печатную плату по разработанной управляющей программе

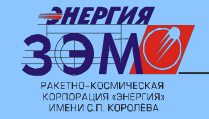

<del>энергия</del> здо зэм ркк "энергия" *Комплекс технологий сквозного автоматизированного проектирования и изготовления приборов нового поколения на основе современных программных продуктов позволит:* 

•освоить в приборном производстве современные технологии поверхностного монтажа;

•обеспечить высокую повторяемость технологических процессов;

• повысить качество изготовления приборов нового поколения типа БУБК;

•оптимизировать технологический процесс в части максимального исключения человеческого фактора

•снизить долю высококвалифицированного труда при изготовлении электронных печатных узлов.